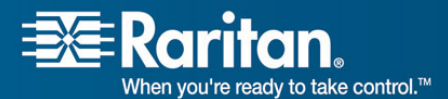

Raritan.<br>When you're ready to take control.<sup>76</sup>

# **Release Notes for Dominion® KX II Software Version 2.0.10**

Version: DKX II 2.0.10 Release Notes, Revision 1.1 Date: May 2, 2008

## **Effective:** Immediately.

## **Applicability:**

New Dominion KX II models:

- DKX2-108, DKX2-116, DKX2-132, DKX2-216, DKX2-232, DKX2-416, DKX2-432, DKX2-464.
- Please note that the DKX2-108 model is supported by Release 2.0.10.

Note: the previous Dominion KX models will be referred to as Dominion KX I.

KX II Release 2.0.10 is not applicable to the existing Dominion KX I models:

• DKX101, DKX116, DKX132, DKX216, DKX232, DKX416, DKX432 and DKX464

**Release Status:** General Availability.

### **Dominion KX II Overview:**

Dominion KX II is Raritan's new family of next-generation, digital KVM switches with dual power supplies and dual gigabit Ethernet ports. KX II has a new user interface supporting advanced features such as virtual media, absolute mouse synchronization and 1600x1200 remote video resolution.

#### **Release 2.0.10 Overview:**

Release 2.0.10 is a new firmware release for all Dominion KX II switches, consisting of improvements and enhancements, including support for the new D2CIM-DVUSB CIM and the new USB Profile feature..

#### **Dominion KX II Documentation:**

The following user documentation is available for the Dominion KX II:

- **Dominion KX II User Guide** user guide to the KX II's local and remote browser based user interfaces and general KX II usage.
	- **Client User Guide** see this user guide for MPC and VKC usage for KX II.
	- **Dominion KX II Quick Setup Guide** –reference for the initial setup of the KX II.

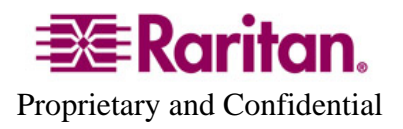

The Dominion KX II documentation is contained on the CDROM included in the Dominion KX II package, available from the KX II web based user interface and on the Raritan.com website.

The most current version of the User Guide is available from the KX II web-based user interface. Click on **Help – User Guide** in the left hand information panel.

The latest documentation is on the Raritan website: www.raritan.com. Please go to the Support section, go to the Documentation section and then select Dominion KX II. The documentation is shown by release, so click on the appropriate release in the left hand panel.

### **Computer Interface Module (CIM) Overview:**

Dominion KX II can use the following CIMs:

- *New* **D2CIM-DVUSB**: *dual* USB virtual media CIM, required for the virtual media and absolute mouse synchronization features. This CIM is recommended for customers planning to access virtual media drives at the OS and BIOS levels. This CIM requires KX II Release 2.0.10.
- **D2CIM-VUSB**: *single* USB virtual media CIM, required for the virtual media and absolute mouse synchronization features. This CIM is recommended for customers planning to access virtual media drives only at the OS level.
- **KX I DCIMs**: DCIM-PS2, DCIM-USBG2, and DCIM-SUN. The DCIM-USB and DCIM-SUSB are end-of-life, so the DCIM-USBG2 is now recommended.
- **DCIM-USBG2**: the DCIM-USBG2 is the recommended basic USB CIM for KX II. The DCIM-USBG2 has a new architecture with increased reliability and performance. There is a small switch on the DCIM-USBG2, which should be set to the "S" position for use with SUN Solaris servers with USB ports.
- **D2CIM-PWR**: required to connect a remote power strip to the KX II.
- **Select Paragon CIMS**: P2CIM-AUSB, P2CIM-PS2, P2CIM-USB, P2CIM-SUSB, P2CIM-SUN, UKVMPD, UUSBPD, UKVMC and USKVMPD.
- **P2CIM**-**SER,** which can be connected to serial devices. When loaded with firmware V2.63, it is certified for use with KX II switches.

#### **Release 2.0.10 Compatibility Information:**

1. The above Dominion KX II models and Release 2.0.10 have been certified for use with CommandCenter<sup>®</sup> Secure Gateway (CC-SG) 3.2.0 and 3.2.1. Customers

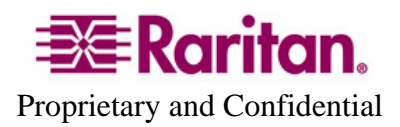

running previous CC-SG Releases must upgrade to one of these or subsequent release (when available).

2. KX II devices can be remotely accessed by two Java-based remote clients:

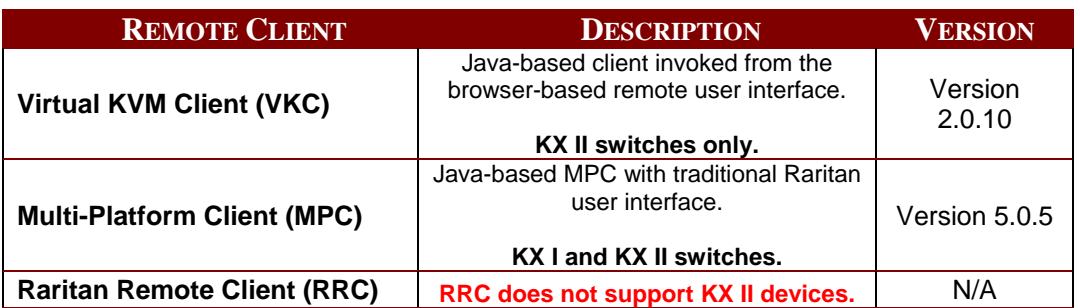

- 3. CC-SG customers with KX I switches may want to upgrade CC-SG with MPC version 5.0.5 for the new MPC features and improvements. See the "Dominion KX Release 2.0.10 Enhancements" section below for more details.
- 4. If using CC-SG in Proxy mode, change the default in the Default Application tab in Application manager to Virtual KVM Client. MPC is not supported in Proxy mode. Please note that Virtual Media is not supported in proxy mode.
- 5. SUN Java™ Runtime Environment (JRE) versions 1.4.2, 1.5 and 1.6 are supported. SUN Java Runtime Environment (JRE) 1.4.2\_05 or higher build number (e.g. 1.4.2\_06 or 1.4.2\_07, etc.) is required. SUN Java Runtime Environment JRE 1.5 is recommended for Windows platforms and 1.4.2 x is recommended for Solaris and Linux platforms. JRE version 1.5.0\_02 is explicitly not supported. The certified JRE 1.6 builds at this time are JRE 1.6.0\_01 through 1.6.0\_05. **JRE version 1.6.0\_05 (update 5) for non-English environments is not recommended due to an issue with the login window.** For best results, we recommend that Java Plug-in Caching is not enabled. Please note that in future we will be removing support for the 1.4.x JRE versions.
- 6. If the client does not have a JRE associated with the Browser or if the JRE version is below 1.4.2\_05, then a message will be displayed, and the user will be directed to install the latest version from the SUN Java website.
- 7. The JRE installation requires the multi language option to be enabled for Korean and other non-English language support. For a "Custom" JRE installation, must ensure that "Support for Additional Languages" is included during the installation process.
- 8. An SNMP v2 MIB is available for KX 2.0.x releases, including KX 2.0.10 on the Raritan website in the firmware upgrade section. This should be loaded into your SNMP management system if you are enabling SNMP traps from your KX II switch.

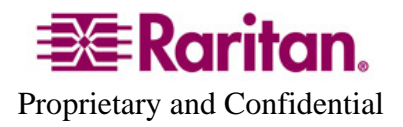

### **Dominion KX Release 2.0.10 Enhancements:**

Dominion KX II Release 2.0.10 includes the following enhancements and improvements:

1. The new D2CIM-DVUSB is a dual USB virtual media CIM which supports virtual media and absolute mouse synchronization. This CIM has two USB plugs: one for keyboard/mouse and one for virtual media drives.

This CIM is recommended for customers planning to use virtual media drives at the BIOS level, since some BIOS have difficulty supporting keyboard, mouse and virtual media on a single USB plug. This new CIM requires Release 2.0.10.

- 2. The new USB Profile feature customizes the Dominion KX's keyboard, mouse and virtual media USB interface with specific target servers overcoming the limitations and characteristics of the USB implementation of the BIOS or OS. This enables broader support of virtual media devices at the BIOS level as well as supporting the varying mouse synchronization required for Linux and Mac servers. Check the User Guide for the profiles available and for more information.
- 3. An authorized CC-SG user can access the "Port Configuration" Page on the Device Settings menu from CC-SG via the "Launch Admin" command when the KX II is under CC-SG management. This is useful to configure USB Profiles for specific ports. In addition, the USB Custom Profile Management Page on the Maintenance menu is also available.
- 4. Support for the new US daylight savings time dates. This must be enabled on the "Date/Time Settings" page.
- 5. New European keyboard layouts are now supported: Hungarian, Spanish (for Spain only), and Swiss. For the Swiss keyboard, you should set the language setting in the OS appropriate to the particular Swiss keyboard layout to be used.
- 6. The "Show Latest Firmware" link on the "Firmware Upgrade" page will display the most recent firmware upgrades available for the Dominion KX II from the raritan.com website.
- 7. The size of the Audit Log, which stores the KX II's system and user events, has been increased to 2000 events. After 2000 events, the log will wrap around. If a longer log file is required, use the SNMP or Syslog logging feature.
- 8. Single mouse option is now supported when under CC-SG control.
- 9. The Pause/Break+A key combination used on the KX II local port now produces the Stop+A key combination for use with Sun servers.
- 10. The issue with inactive ports due to duplicate serial numbers for certain Paragon protocol CIMs has been resolved.
- 11. LDAP/Active Directory integration and authentication improvement and enhancement. The LDAP Secret Phrase and Confirm Phrase fields now accept a maximum of 128 characters.

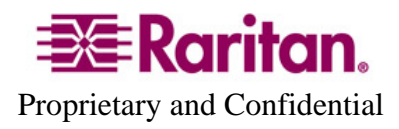

- 12. The issue with the KX II switch in certain environments disconnecting from CC-SG has been resolved.
- 13. The KX II User Guide has been updated. The Release 2.0.10 version of the manual is available from the "Help  $-$  User Guide" link in the left panel of the KX II web based user interface.

Consult the Dominion KX II Documentation for more information on the KX II features.

### **Important Notes and Information:**

- 1. Both power supplies are monitored by default. If only one power input is plugged in, then the front panel LED will light red. Configure it for a single power input using the "Power Supply Setup" function on the "Device Settings" menu.
- 2. For reliable network communication, configure the KX II and LAN Switch to the same LAN Interface Speed and Duplex. For example, configure both the KX II and LAN Switch to Autodetect (recommended) or set both to a fixed speed/duplex such as 100Mbps/Full.
- 3. There are several prerequisites for Virtual Media: (1) a D2CIM-VUSB or D2CIM-DVUSB must be connected to the server's USB port, (2) the operating system (OS) or BIOS must support USB connected devices, and (3) the user must have the required administrator permissions on the client, target and the KX II.
- 4. Not all servers and operating systems support all virtual media options. In general, modern Windows® OS' do, including Windows Vista™, 2003 Server, XP and Windows 2000 with the latest patches. Target Servers running Linux and Mac OS', when accessed from a Windows client, will generally mount CD/DVD drives, USB drives and ISO images. Mac®, Linux and Solaris™ clients can only mount ISO images from a local or remote drive. Other UNIX based OS' generally do not support virtual media.
- 5. In general, due to varying BIOS implementations of the USB 2.0 standard regarding virtual media, it is not always possible to boot from a virtual media drive at the BIOS level. The D2CIM-DVUSB CIM is recommended for customers who plan to use virtual media at the BIOS level. Use D2CIM-VUSB for virtual media at the OS level and for the BIOS level when supported by the particular BIOS or with an applicable BIOS USB profile. Please note that some BIOS do not support USB devices as boot devices and hence virtual media is not possible.
- 6. For Windows OS', do not use the "Safely Remove Hardware" function in the system tray on the target server to disconnect a mounted virtual media drive. Disconnect using the "Disconnect" command on the virtual media menu.
- 7. Please note that the user at the local port can not change the active USB profile. If required, change from one of the remote clients.

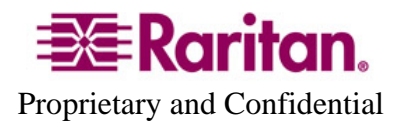

- 8. Absolute Mouse Synchronization requires support from the OS. Windows and Mac OS'generally support it. Linux and Unix based OS' (AIX, HP-UX, Solaris) generally do not.
- 9. When a panel is opened in the Virtual KVM Client (VKC), the client, as well as related browser tabs and windows, will wait for user input until the panel is closed.
- 10. Be careful of the web browser refresh or reload function/button, which has the side-effect of closing VKC sessions.
- 11. D2CIM-PWR must be separately ordered. It is not included with the powerstrip.
- 12. To use AES encryption, first ensure that your web browser supports this stronger encryption – not all browsers do. For AES, set the "Encryption mode" on the "Security Settings" panel to "AES," not "Auto" which generally results in RC4 encryption.
- 13. For the best possible video quality, adhere to these distance guidelines from the CIM to the KX II:

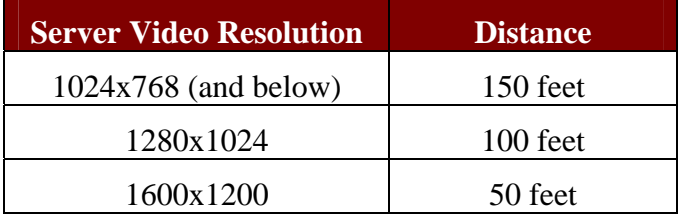

- 14. To further minimize network bandwidth for lower bandwidth situations, set the "Noise Filter" on the "Video Settings" panel in the remote clients above the default value of 2 - values of 3 or 4 are recommended.
- 15. Modem access is not supported in KX Release 2.0.10. It will be available via firmware upgrade in the near future.
- 16. In general, most administrative functions are available on the remote and local consoles. But some functions, by their nature, are only available on one console. For example, "Factory Reset" and the "Local Port Settings" are available on the local port. Firmware Update, Backup and Restore, and the KX Diagnostics are available from the remote client.
- 17. When changing the various user management, device and security settings, please remember to click the "OK" button at the end of the page to save and activate your changes.
- 18. A subset of the KX II administration functions is available from CC-SG. To access all functions, use the Pause Management feature in CC-SG to remove the KX II device temporarily from CC-SG management. Then you can access the additional administrative functions via the KX II local or remote consoles.
- 19. SUN Backgrounds: Some of the SUN background screens may not center precisely on certain SUN servers, i.e. those backgrounds with dark borders (e.g.

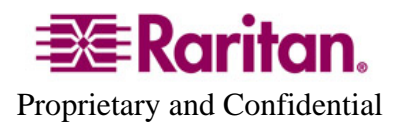

NoBackDrop). Use another background or place a light colored icon in the upper left hand corner.

- 20. An apostrophe (') is no longer an allowed character for port (CIM) names.
- 21. For Mac OS, the Safari<sup>™</sup> browser is certified for use in KX Release 2.0.10. Absolute Mouse Synchronization is required for Mac servers. The "Mac OS-X (10.4.9 and later)" USB profile should be enabled for the specific port on the Port Configurations page.

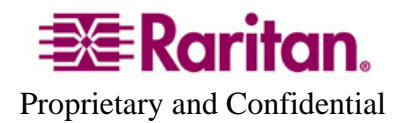

#### **Release Package Details:**

The Release 2.0.10 package for the Dominion KX series has the following components:

"DominionKXIIReleaseNotes2.0.10.pdf" " – this file

"DominionKXIIFirmware2.0.10.rfp" – Raritan firmware distribution file for this upgrade

## **Firmware Upgrade Prerequisites:**

If you have any questions, or do not meet the pre-requisites listed below, please STOP and contact Raritan Technical Support for further instructions. Please read the entire instructions (this document) before proceeding.

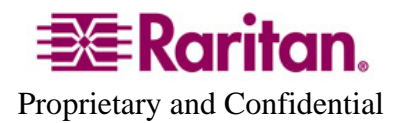

**General Upgrade Instructions** (standalone upgrade from the browser based user interface):

1. **Note: for best results, the KX II device should be re-booted before the firmware upgrade is applied.** This will ensure no users are logged in or sessions active.

2. The user upgrading the KX II device must be a member of the default Admin Group to have sufficient administrator-level privileges to update the Dominion KX II unit.

3. Twenty minutes or more are required for the complete update procedure. The update and subsequent reboot time will vary according to the number and type of CIMs connected to the KX II.

4. The system provides an estimated time for the firmware upgrade to complete. It may possibly take more time to do the update based on networking conditions and other factors.

5. We recommend backing up the KX II using the "Backup / Restore" function on the Maintenance menu on the Remote Console.

6. Close any remote or local KX II sessions to all devices connected to the Dominion KX II unit – servers, power strips, and serial devices.

7. If doing the firmware upgrade over a VPN, ensure that the connection is stable and that no inactivity timeouts have been set.

8. The detailed, step-by-step instructions to perform the upgrade are given below.

9. The software upgrades are written to flash memory, and this takes time to complete. Please do not power-off the unit, or disconnect the Ethernet connection while the upgrade is going on.

10. The KX II firmware can be upgraded by CC-SG; consult the CC-SG documentation for more information.

11. Should you experience any difficulties with the upgrade, call Raritan Technical Support for assistance.

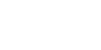

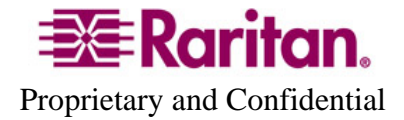

#### **Step-by-Step Upgrade Instructions:**

1. **Note: for best results, the KX II device should be re-booted before the firmware upgrade is applied.** This will ensure no users are logged in or sessions active.

2. In Internet Explorer (or other supported web browser), type in the IP Address of your Dominion KX II unit, and wait as the web based interface loads.

3. Logon as an administrative user "admin" (or other member of the Admin Group).

4. Click on the "Firmware Upgrade" command on the "Maintenance" menu.

5. Browse to locate the .rfp file containing the update: "DominionKXIIFirmware2.0.10.rfp". Click the "Upload" button.

> The current and future versions will be displayed. Click the "Upgrade" button to start the upgrade.

6. The firmware upgrade will then proceed:

a. You cannot operate the KX II during the upgrade.

b. The upgrade panel will inform you of the progress of the upgrade. This upgrade step will take up to 15 minutes or more.

## **DO NOT REBOOT OR POWER CYCLE THE KX II DURING THE UPGRADE OR THE REBOOT!**

c. You will see a completion message when the upgrade completes.

7. The device will now reboot and reset, which may take up to 5 minutes.

8. Close your web browser session and log back in after the reboot completes.

9. The KX II will beep when the upgrade is complete and the login screen will appear on the local console port.

10. Log back in via web browser or the local port. Use the "Upgrade Report" on the "Maintenance" menu to check the upgrade status.

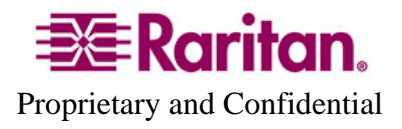

11. Any KX II CIMs (D2CIM-VUSB, D2CIM-DVUSB and D2CIM-PWR) connected to the KX II at the time of the upgrade will be upgraded also.

12. To support the USB Profile feature, the D2CIM-VUSB must be updated to the Release 2.0.10 CIM firmware. Use the "CIM Firmware Upgrade" menu on the "Maintenance" menu to check the CIM version(s) and to upgrade any additionalD2CIM-VUSB connected to the KX II after the upgrade.

13. Due to improvements made in subsequent releases, you cannot downgrade from Release 2.0.10 to Release 2.0.

15. If you have any questions or issues during the update, call Raritan Technical Support for assistance.

DKX 2.0.10 Release Notes, Revision 1.1 May 2, 2008

This note is intended for Raritan customers only; its use, in whole or part, for any other purpose without the express written permission from Raritan Computer, Inc. is prohibited.

Copyright ©2008 Raritan Computer, Inc. CommandCenter, Dominion, and the Raritan company logo are trademarks or registered trademarks of Raritan, Inc. All rights reserved. Solaris and Java are trademarks of Sun Microsystems, Inc. Windows and Windows Vista are trademarks or registered trademarks of Microsoft Corporation. Mac and Safari are trademarks or registered trademarks of Apple Inc. All other marks are the property of their respective owners.

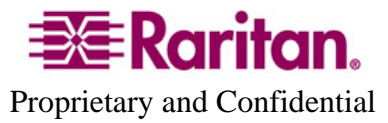